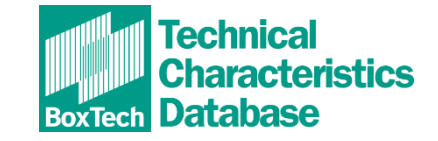

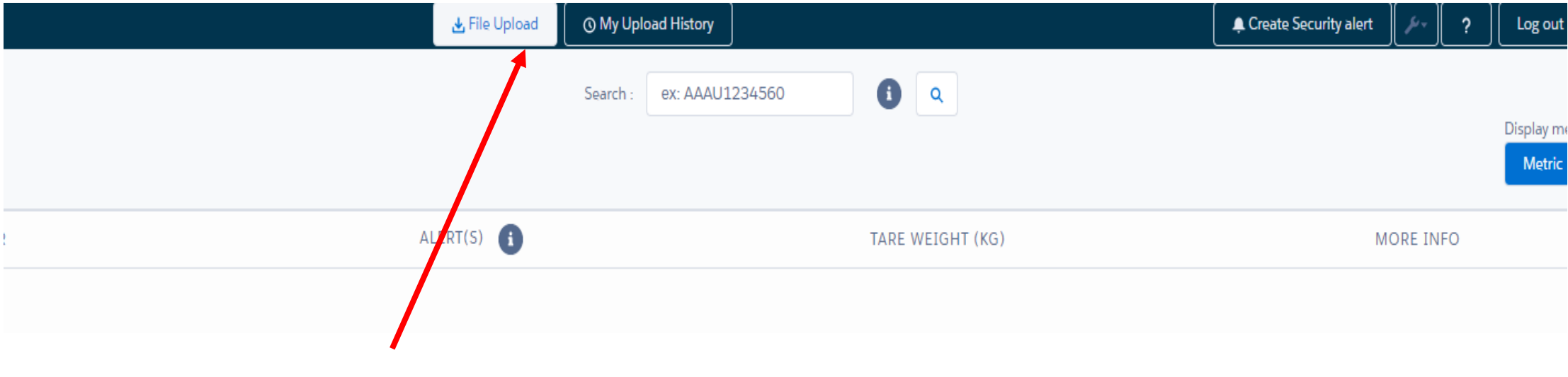

**Click on 'File Upload' at the top of the screen.**

NOTE : *You must have an Owner/Operator account to access to the Upload function. If you do not see the "file upload" button, it means that your Owner/Operator application has not yet been approved. Contact us if necessary.*

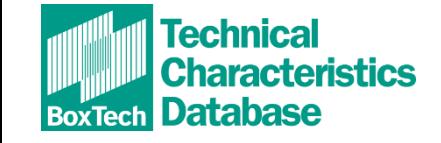

# **Closely follow the instructions on the upload screen**

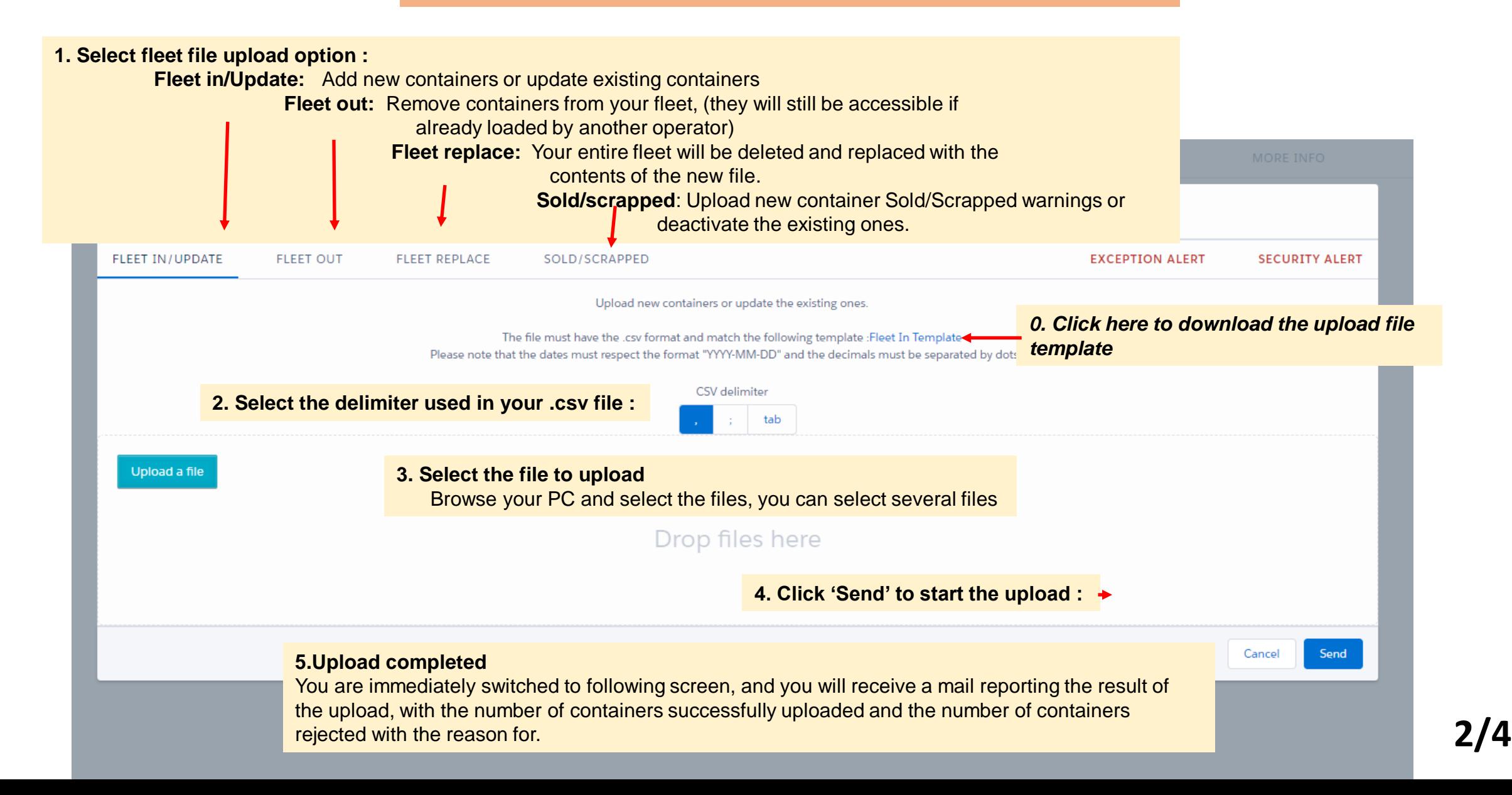

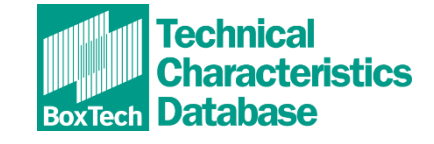

## **You can browse and select another file for loading**

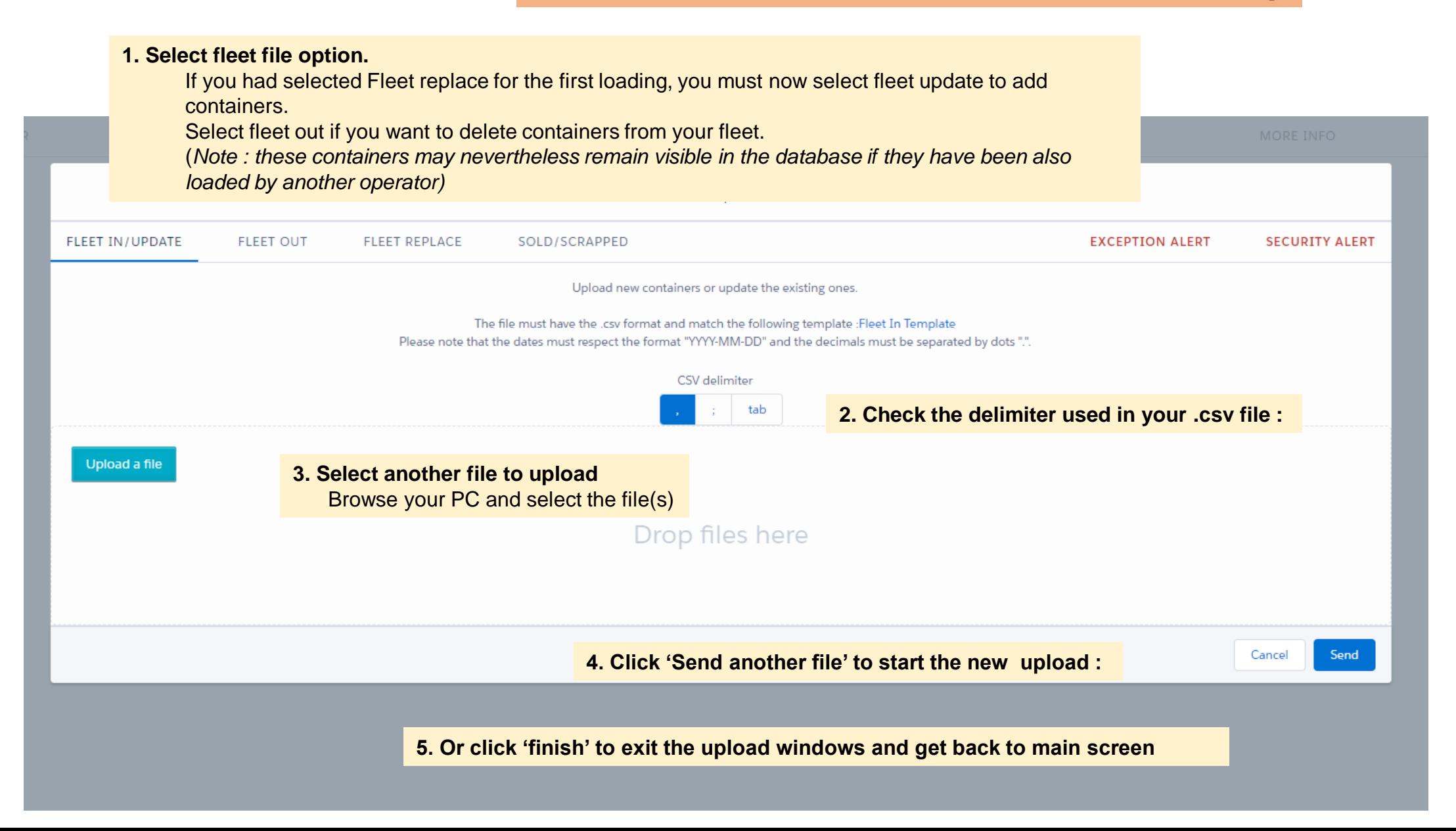

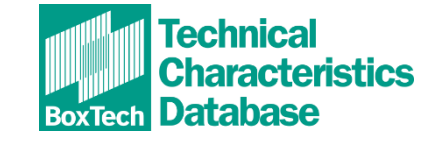

# **NEW !!! EXCEPTION AND SECURITY ALERT**

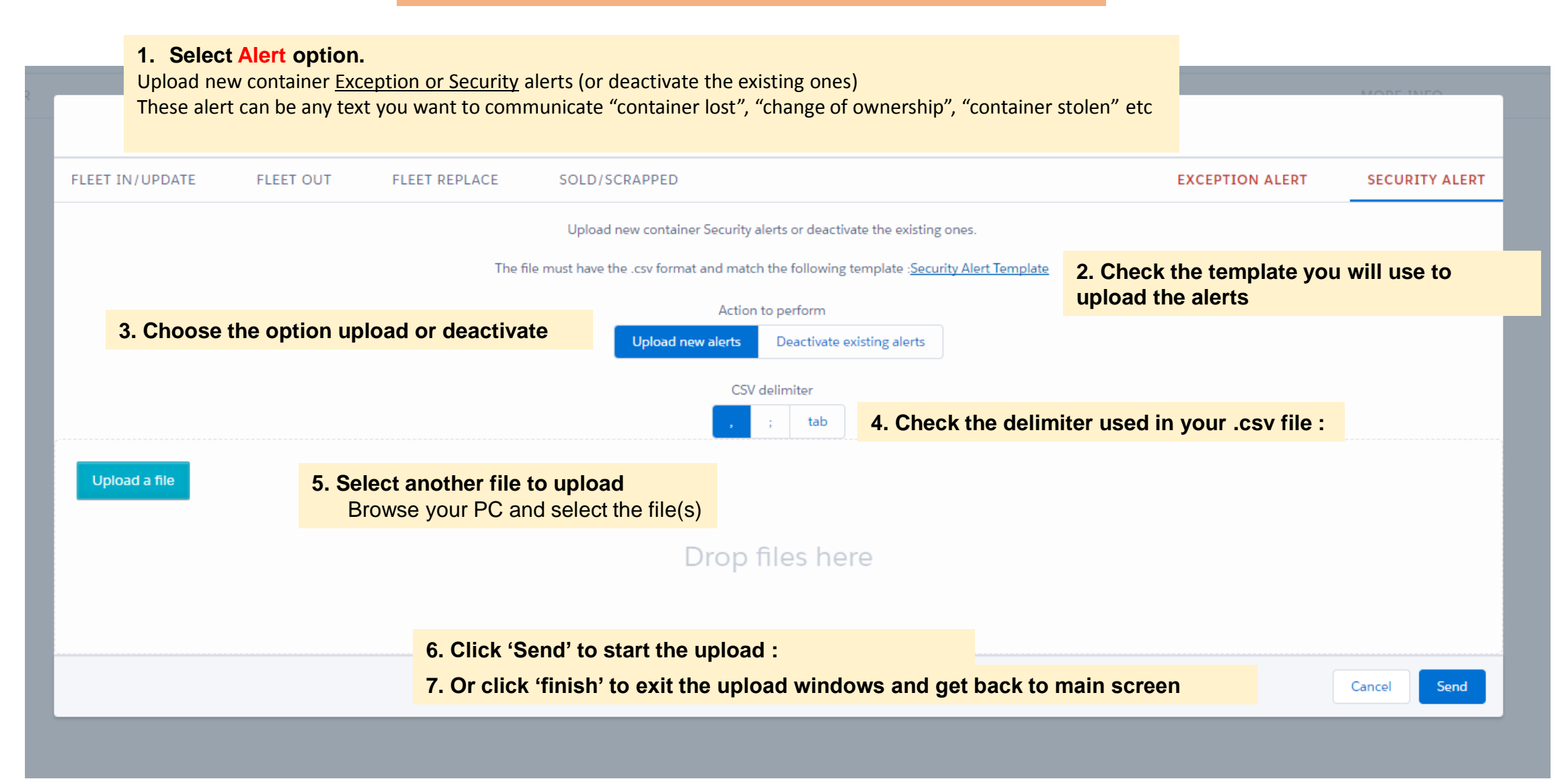

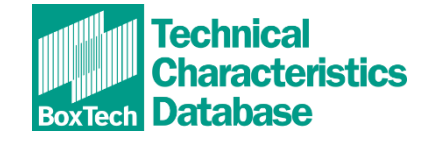

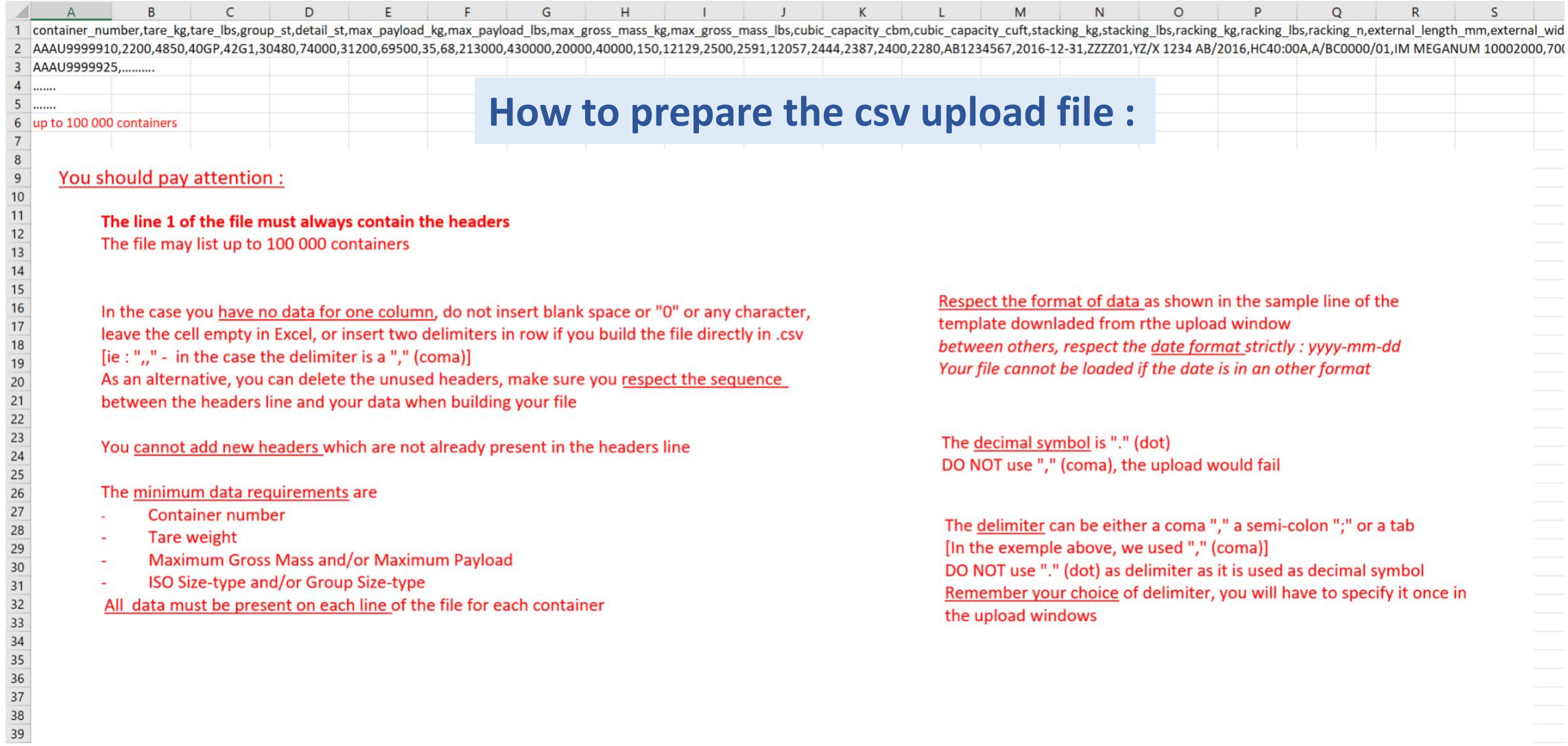